- card/passport and any documents (In the case of changing the name-surname, attach supporting documents.)
- card/passport of grantor (In the case of changing the name-surname, attach supporting documents.)
- 3. Proxy Form A, B or C

Submitting documents to the Company to facilitate the registration:

- 1.Fill out Form of intention to attend the 2022 Annual General Meeting of Shareholders via Electronic Method (e-Shareholder Meeting) only (Enclosure#6)
- 2.Copy of shareholder's ID card/government official card/ passport of grantor and proxy (In the case of changing the name-surname, attach supporting documents.)
- 3.Proxy Form A, B or C

Authentication and e-Register via DAP e-Shareholder Meeting system: Web I ink

https://portal.eservice.set.or.th/Account/Login?refer=iyy89g%2bx8N0SsrrGpw R8H1efWISYIzC1Bd4H18rp48%2fLjL7GKhYU7Q%3d%3d

(From March 18,2022 to April 20, 2022)

Scan QR Code

Shareholders submit the documents for identity verification to the Company for registration on behalf of shareholders

Address for Document Submission to the Company (At the below Details)

Shareholders will receive an e-mail informing your result to confirm that the registration and link for meeting attendance

(If it is not found, please check Junk Mail or contact the Company's officers at phone number, 0-2725-8820.)

Shareholders will receive an e-mail informing your result to confirm that the registration. However, the shareholder will not receive the password, as the proxy are appointed to independent director.

(If it is not found, please check Junk Mail or contact the Company's officers at phone number, 0-2725-8820.)

Proxy will receive an e-mail with the initial password and need to reset a new password before logging into DAP e-shareholder Meeting

(If it is not found, please check Junk Mail or contact the Company's officers at phone number, 0-2725-8820.)

Web Link: http://www.set.or.th/e-shareholder-meeting

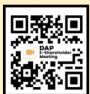

## Shareholders/Proxy

- Studying information as follow:
  - a) Steps of joining the e-Meeting
  - b) e-Question and e-Voting functions
  - Resetting password

- 1. Log on to the website: http://portal.eservice.set.or.th or click the meeting link in the email received from the system
- 2. Shareholder/Proxy logs into the System:
  - 2.1 Enter Username
  - 2.2 Enter Password

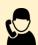

For more information:

Tel. 0-2725-8820

Meeting Date: Wednesday, April 20, 2022

(Press to log into the system at 12.00 p.m. In order to prepare for the meeting) Meeting Commenced according to Agenda at 2.00 p.m.

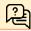

Shareholders use e-Question functions: queueing your question for both current and upcoming agenda via DAP e-Shareholder Meeting

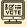

Shareholders use e-Voting functions: voting can be cased only within appointed timeframe via DAP e-Shareholder Meeting

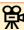

Watch the recording of the meeting on the Company's website (www.supalai.com) after the meeting adjourned.

Address for Document Submission to the Company:

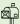

Postal Mail: Company Secretary Division, Supalai Public Company Limited Supalai Grand Tower, 31st Floor, 1011, Rama III Road, Chong Nonsi Subdistrict, Yannawa District, Bangkok, 10120, or

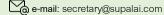